# **KD-3000 2D Imager Barcode Scanner**

Configuration Guide

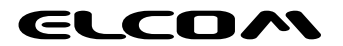

### **Factory Defaults**

Scanning the following barcode can restore the engine to the factory defaults. See **Appendix 1: Factory Defaults Table** for more information.

**Note:** Use this feature with discretion.

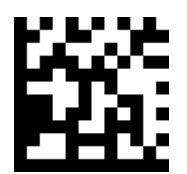

**Restore All Factory Defaults**

### **Chapter 1 Communication Interfaces**

### **TTL-232 Cable Select**

Before using Serial Communication interface, scanner must be set as TTL-232 cable. Please reset the scanner after set 232 cable.

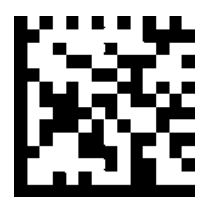

**232 Cable Reset**

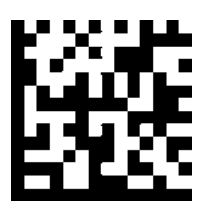

#### **TTL-232 Interface**

Serial communication interface is usually used when connecting the engine to a host device (like PC, POS). However, to ensure smooth communication and accuracy of data, you need to set communication parameters (including baud rate, parity check, data bit and stop bit) to match the host device.

The serial communication interface provided by the engine is based on TTL-level signals. TTL-232 can be used for most application architectures. For those requiring RS-232, an external conversion circuit is needed. The conversion circuit is available only to some models.

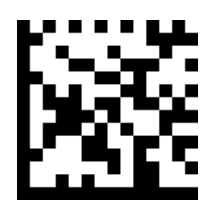

#### **Serial Communication**

Default serial communication parameters are listed below. Make sure all parameters match the host requirements.

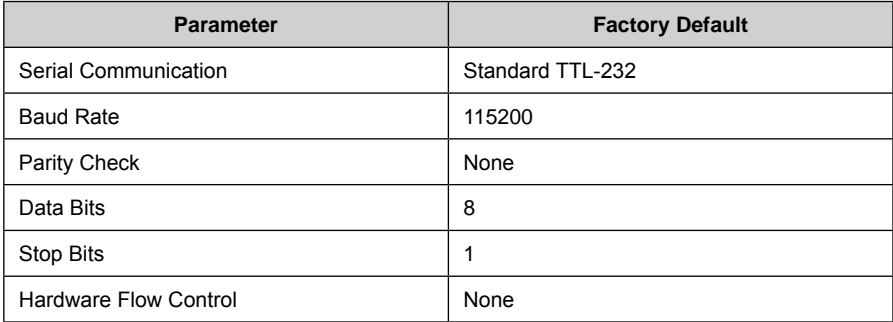

### **Baud Rate**

Baud rate is the number of bits of data transmitted per second. Set the baud rate to match the Host requirements.

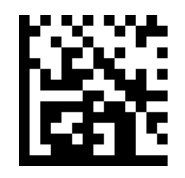

**2400 4800**

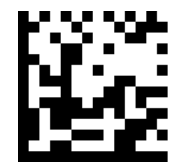

**9600 19200**

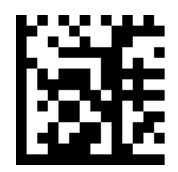

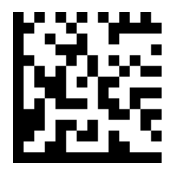

**115200**

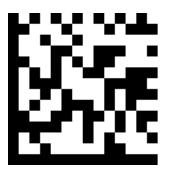

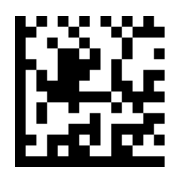

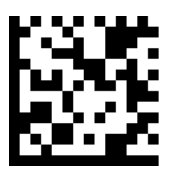

**38400 57600**

### **Data Bit & Parity Check& Stop Bit**

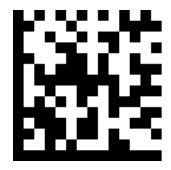

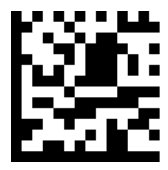

**None Parity /7 Data Bits/2 Stop Bits Even Parity /8 Data Bits/1 Stop Bit**

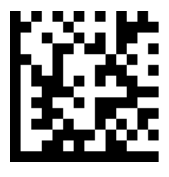

**Even Parity /7 Data Bits/1 Stop Bit Even Parity /7 Data Bits/2 Stop Bits**

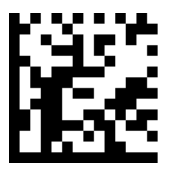

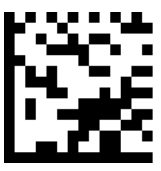

**Odd Parity /7 Data Bits/2 Stop Bit**

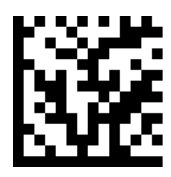

**None Parity /8 Data Bits/1 Stop Bit None Parity /7 Data Bits/1 Stop Bit**

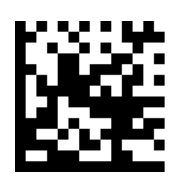

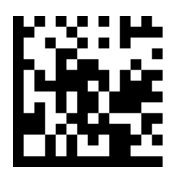

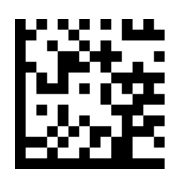

**Odd Parity /8 Data Bits/1 Stop Bit Odd Parity /7 Data Bits/1 Stop Bit**

#### **USB Interface**

Before using USB Communication interface, scanner must be set as USB cable. Please reset the scanner after set USB cable.

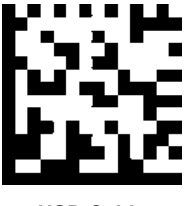

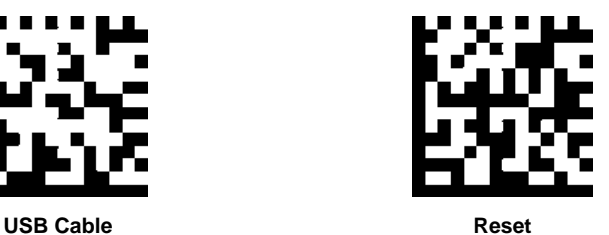

#### **USB HID-KBW**

When you connect the engine to the Host via a USB connection, you can enable the **USB HID-KBW** feature by scanning the barcode below. Then engine's transmission will be simulated as USB keyboard input. The Host receives keystrokes on the virtual keyboard. It works on a Plug and Play basis and no driver is required.

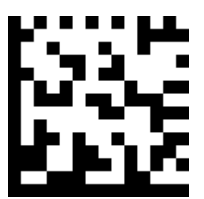

**USB HID-KBW**

### **USB Country Keyboard Types**

Keyboard layouts vary from country to country. The default setting is 1-U.S. keyboard.

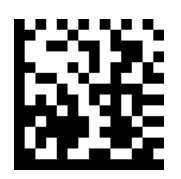

**1 – U.S. 2 – UK**

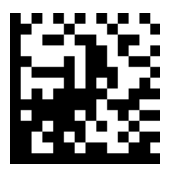

**3 – Denmark 4 – France**

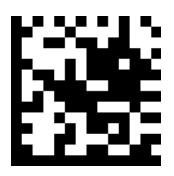

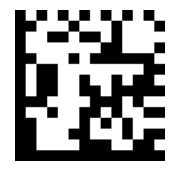

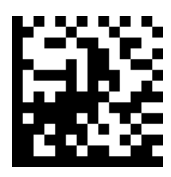

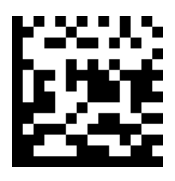

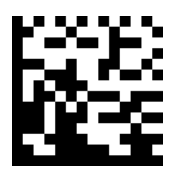

**5 – Finland 6 – Turkey\_F**

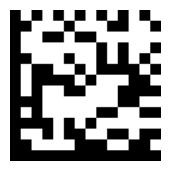

**7 – Italy 8 – Norway**

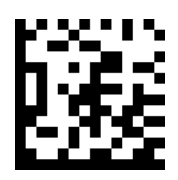

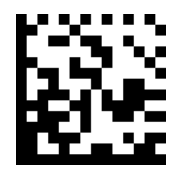

**11 – Bosnia 12 – Brazil**

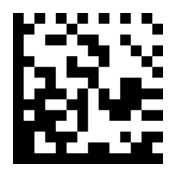

**13 – Croatia 14 – Czech**

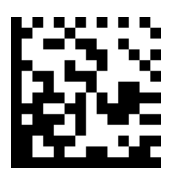

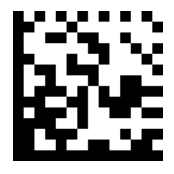

**17 – Germany 18 – Greek**

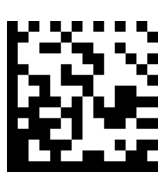

**9 – Albania 10 – Belgium**

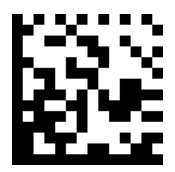

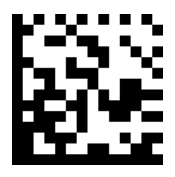

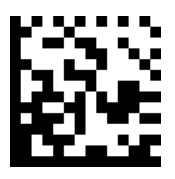

**15 – Dutch 16 – Estonia**

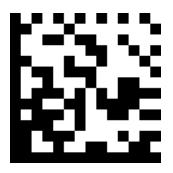

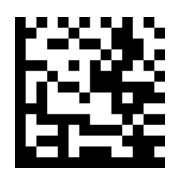

**19 – Hungary 20 – Irish**

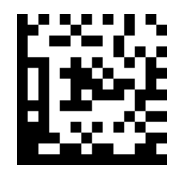

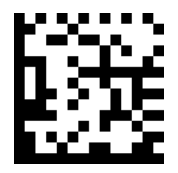

**23 – Macedonia 24 – Spain**

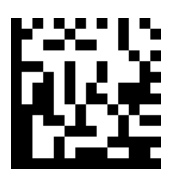

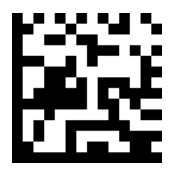

**27 – Romania 28 –Russia**

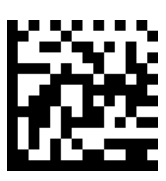

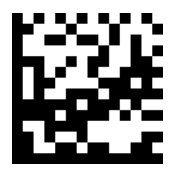

**21 – Latvia 22 – Lithunnia**

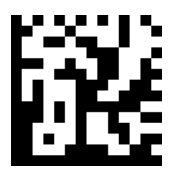

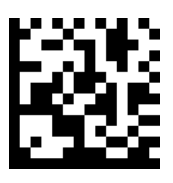

**25 – Poland 26 –Portugal**

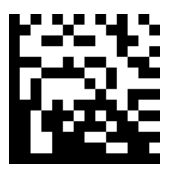

### **Convert Case**

Scan the appropriate barcode below to convert barcode data to your desired case.

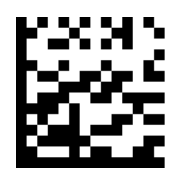

**No Case Conversion**

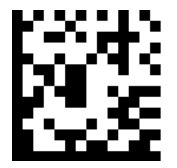

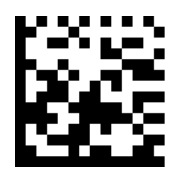

**Convert All to Upper Case Convert All to Lower Case**

**Example:** When the **Convert All to Lower Case** feature is enabled, barcode data "AbC" is transmitted as "abc".

### **USB COM Port Emulation**

If you connect the engine to the Host via a USB connection, the **USB COM Port Emulation**  feature allows the Host to receive data in the way as a serial port does. A driver is required for this feature.

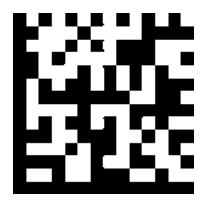

**USB COM Port Emulation**

# **Chapter 2 General Configuration**

### **Trigger Mode**

If the Trigger Mode is enabled, you could activate the scanner by providing an external hardware trigger, or using a serial trigger command. When in manual trigger mode, the scanner scans until a barcode is read, or until the hardware trigger is released. When in serial mode, the scanner scans until a barcode has been read or until the deactivate command is sent.

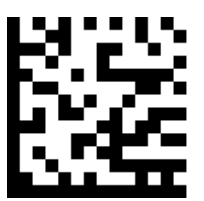

**Trigger Mode**

#### **Continue Mode**

This set the scanner to work in Continue mode.

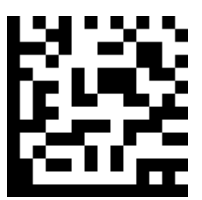

**Continue Mode**

### **Cellphone Mode 1**

If the Cellphone Mode is enabled, the engine activates a special capturing image and illumination session. Every 3 frame open one illumination.

When the backlight of cellphone is weak and the reflection is strong ,please scan mode 1

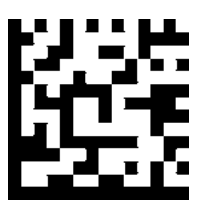

**Cellphone Mode 1**

When the backlight of cellphone is not weak and the reflection is strong ,please scan mode 2

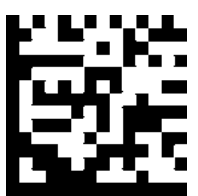

**Cellphone Mode 2**

### **Video Reverse**

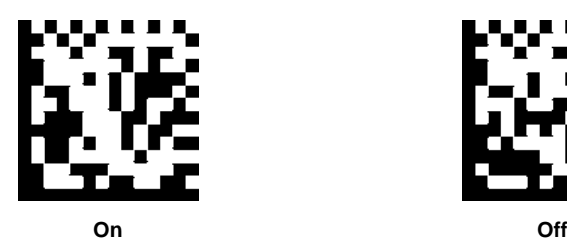

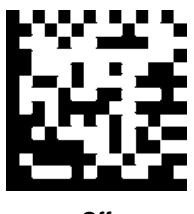

### **Illumination**

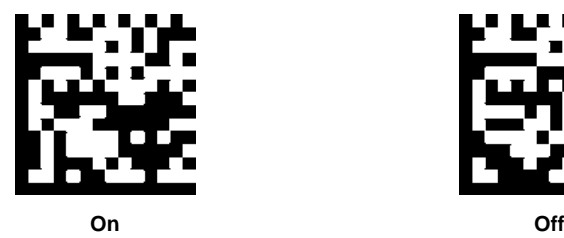

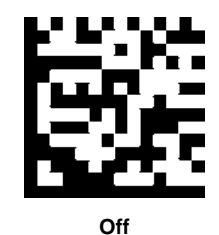

**Beeper - Good Read**

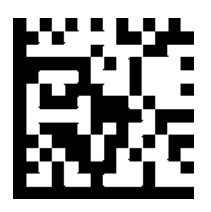

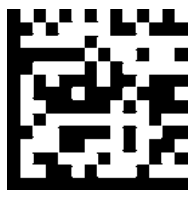

**On Off**

### **Beeper Tone - Good Read**

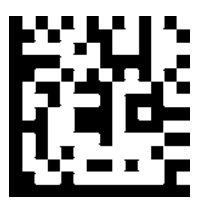

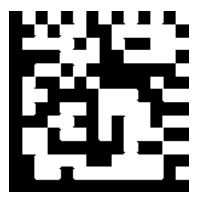

**Low Middle High**

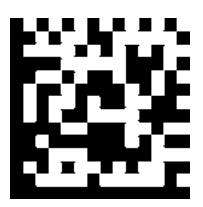

**Beeper During - Good Read**

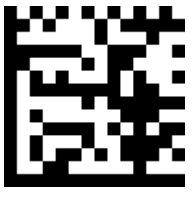

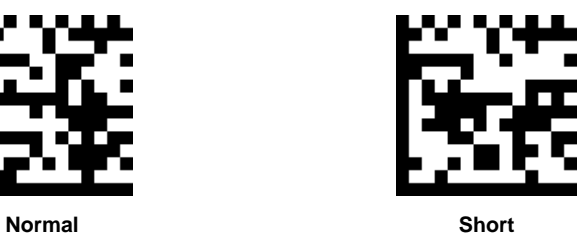

**Beeper Number - Good Read**

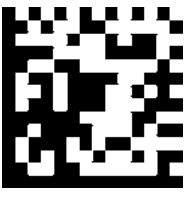

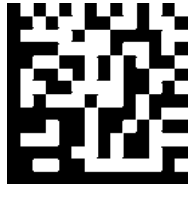

**1 2**

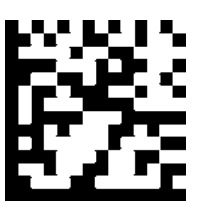

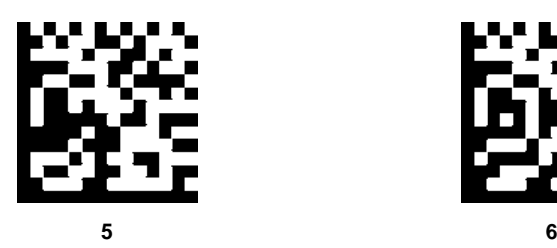

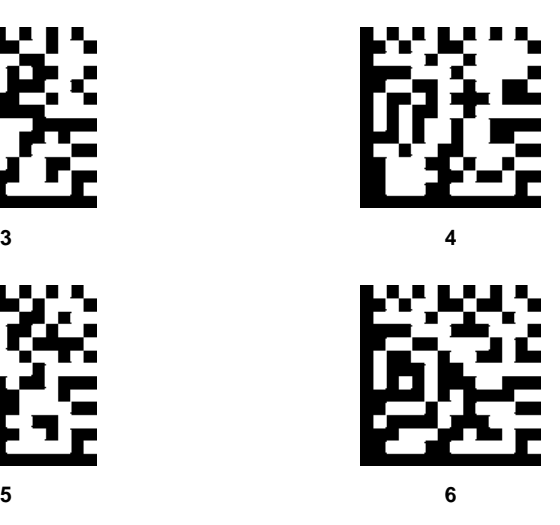

**Barcode Scanning Delay**

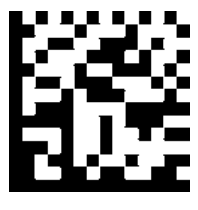

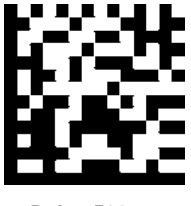

**No Delay Delay 500ms**

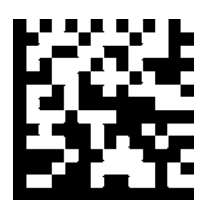

**Delay 2000ms**

**Ship Image**

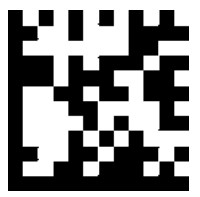

**Ship Image**

# **Chapter 3 Data Formatting**

### **General Configuration**

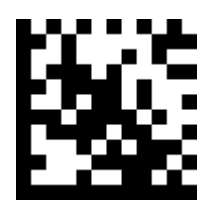

**Add CR Add LF**

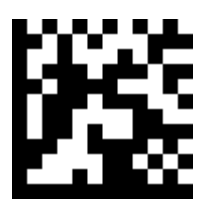

**Add CRLF Add TAB**

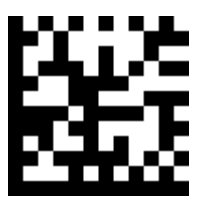

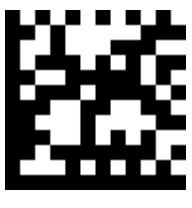

### **Add Prefix**

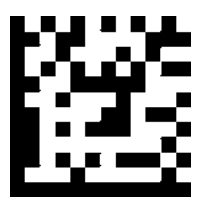

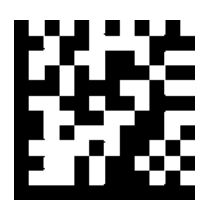

**Add Prefix Clear Prefix**

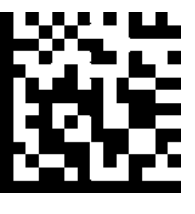

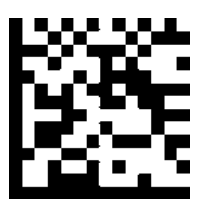

**Save Not Save**

To set a custom preffix, scan the Set Custom Prefix barcode and the numeric barcodes representing the hexadecimal values of a desired Prefix and then scan the Save barcode. Refer to Appendix 4: ASCII Table for hexadecimal values of characters.

#### **Example: Set the custom Prefix to "ODE"**

- 1. Check the hex values of "ODE" in the ASCII Table. ("ODE": 4F, 44, 45)
- 2. Scan the **Set Custom Prefix** barcode.<br>3. Scan the numeric barcodes "9". "9". "4"
- 3. Scan the numeric barcodes "9", "9", "4", "F", "4", "4", "4" and "5" in Appendix 5. **Remark: Please first scan numeric barcode "9", "9" before adding any charcaters.**
- 4. Scan the **Save** barcode.

### **Add Suffix**

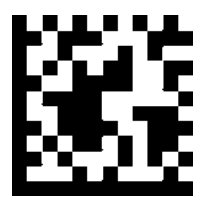

**Add Suffix Clear Suffix**

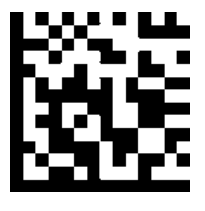

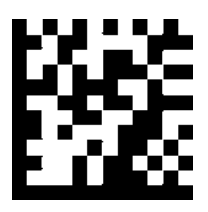

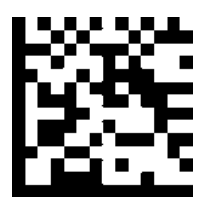

**Save Not Save**

To set a custom preffix, scan the Set Custom Prefix barcode and the numeric barcodes representing the hexadecimal values of a desired Prefix and then scan the Save barcode. Refer to Appendix 4: ASCII Table for hexadecimal values of characters.

#### **Example: Set the custom Prefix to "ODE"**

- 1. Check the hex values of "ODE" in the ASCII Table. ("ODE": 4F, 44, 45)<br>2. Scan the **Set Custom Prefix** barcode
- 2. Scan the **Set Custom Prefix** barcode.<br>3. Scan the numeric barcodes "9". "9". "4"
- Scan the numeric barcodes "9", "9", "4", "F", "4", "4", "4" and "5" in Appendix 5. **Remark: Please first scan numeric barcode "9", "9" before adding any charcaters.**
- 4. Scan the **Save** barcode.

# **Chapter 4 Symbologies**

# **General Settings**

### **Enable/Disable All Symbologies**

If the **Disable All Symbologies** feature is enabled, the engine will not be able to read any non-programming barcodes except the programming barcodes.

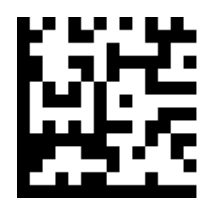

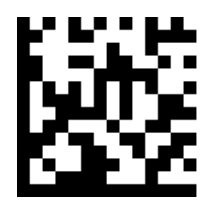

**Enable All Symbologies Disable All Symbologies**

# **1D Symbologies**

**Code 128**

**Restore Factory Defaults**

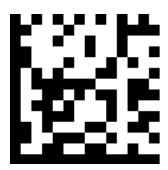

**Restore the Factory Defaults of Code 128**

### **Enable/Disable Code 128**

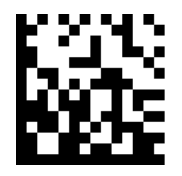

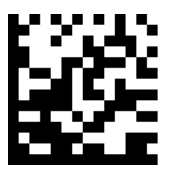

**Enable Code 128 Disable Code 128**

#### **Message Length**

Message length can be set to the maximum value, minimum value. The data between the maximum and the minimum is valid.

The maximum value and minimum value can be set using Programming command. Please check the programming command guide for the detail.

Example: Set the Barcode Message length of the minimum value is 10, the maximum value is 25,

Programming command: Max: 020A0325. Min: 020A0210.

### **EAN-8**

**Restore Factory Defaults**

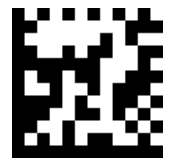

**Restore the Factory Defaults of EAN-8**

**Enable/Disable EAN-8**

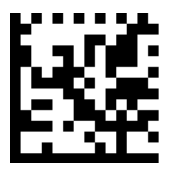

**Enable EAN-8 Disable EAN-8**

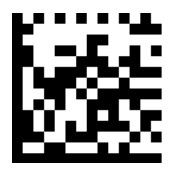

### **Transmit Check Digit**

EAN-8 is 8 digits in length with the last one as its check digit used to verify the accuracy of the data.

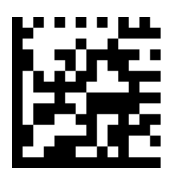

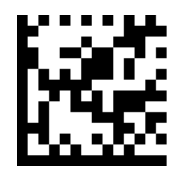

**Transmit EAN-8 Check Digit Don't Transmit EAN-8 Check Digit**

### **Add-On Code**

An EAN-8 barcode can be augmented with a two-digit or five-digit addadd -on code on code on code to form a new one. In the examples below, the part surrounded by blue dotted line is an EAN-8 barcode while the part circled by red dotted line is add-on code.

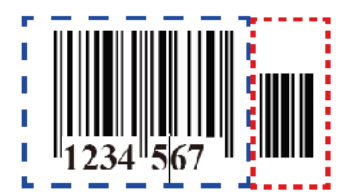

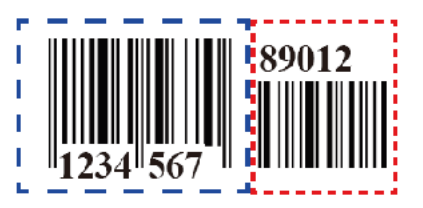

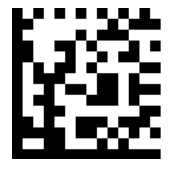

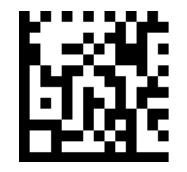

**Enable 2-Digit Add-On Code Disable 2-Digit Add-On Code**

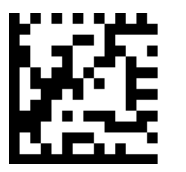

**Enable 5-Digit Add-On Code Disable 5-Digit Add-On Code**

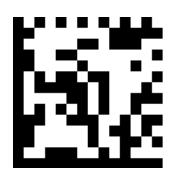

**Add-On Code Required**

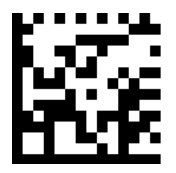

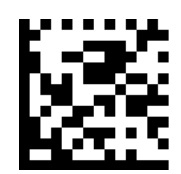

**EAN-8 Add-On Code Required EAN-8 Add-On Code Not Required**

#### **ENA/JAN-8 Addenda Separator**

When this feature is enabled. there is a space between the data from the barcode and the Data from the addenda. When this feature is disabled ,there is no space.

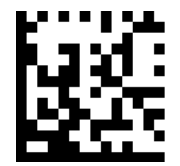

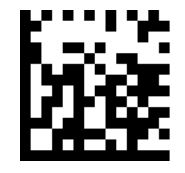

**Enable ENA/JAN-8 Addenda Separator Disable ENA/JAN-8 Addenda Separator**

### **EAN-13**

**Restore Factory Defaults**

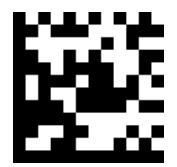

**Restore the Factory Defaults of EAN-13**

**Enable/Disable EAN-13**

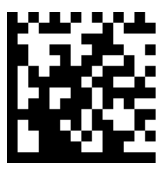

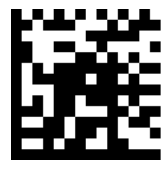

**Enable EAN-13 Disable EAN-13**

**Transmit Check Digit**

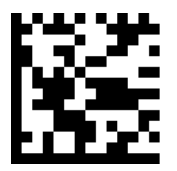

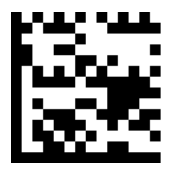

**Transmit EAN-13 Check Digit Do Not Transmit EAN-13 Check Digit**

### **Add-On Code**

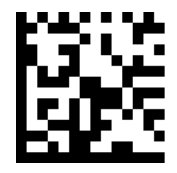

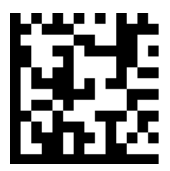

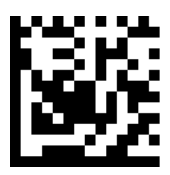

**Enable 2-Digit Add-On Code Disable 2-Digit Add-On Code**

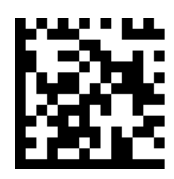

**Enable 5-Digit Add-On Code Disable 5-Digit Add-On Code**

**Add-On Code Required**

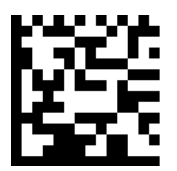

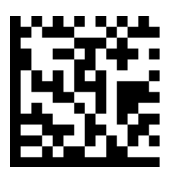

**EAN-8 Add-On Code Required EAN-8 Add-On Code Not Required**

### **ENA/JAN-8 Addenda Separator**

When this feature is enabled. there is a space between the data from the barcode and the Data from the addenda. When this feature is disabled, there is no space.

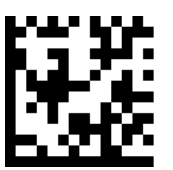

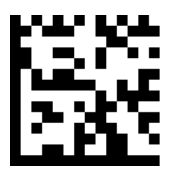

**Enable ENA/JAN-8 Addenda Separator Disable ENA/JAN-8 Addenda Separator**

### **ISBN**

**Restore Factory Defaults**

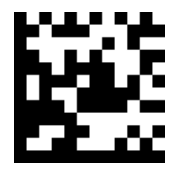

**Enable ISBN Translate**

**Enable/Disable ISBN**

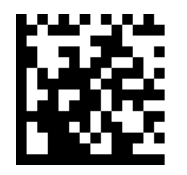

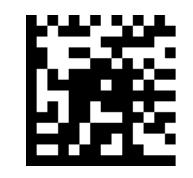

**Enable ISBN Translate Disable ISBN Translate**

### **ISBN Translate**

When enable this feature and is scanned,ENA13 Bookland symbols are translated into their equivalent ISBN number format.

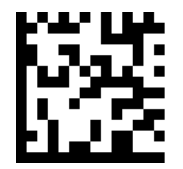

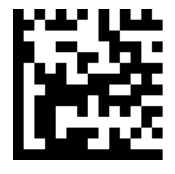

**Enable ISBN Translate Disable ISBN Translate**

### **UPC-E**

**Restore Factory Defaults**

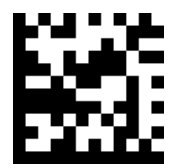

**Restore the Factory Defaults of UPC-E**

**Enable/Disable UPC-E0/E1**

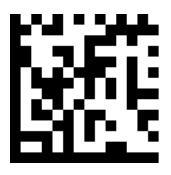

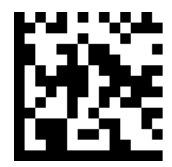

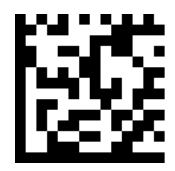

**Enable UPC-E0 Disable UPC-E0**

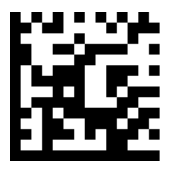

**Enable UPC-E1 Disable UPC-E1**

### **UPCE0 Check Digit**

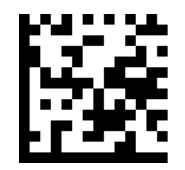

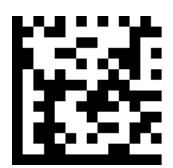

**Enable UPC-E0 Check Digit Disable UPC-E0 Check Digit**

### **UPCE0 Expand**

UPCE0 expand expands the UPCE code to the 12 digit,UPC-A format.

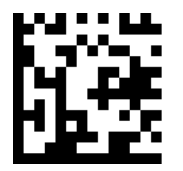

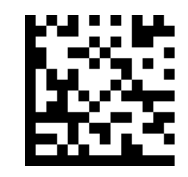

**Enable UPC-E0 Expand Disable UPC-E0 Expand**

### **UPCE0 Addenda Required**

When required is scanned, the scanner will only read UPC-E barcodes that have addenda.

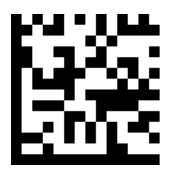

**Enable UPC-E0 Required Disable UPC-E0 Required** 

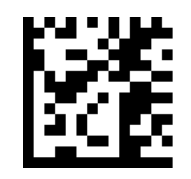

### **UPCE0 Addenda Separator**

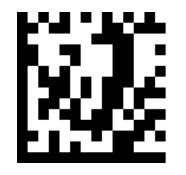

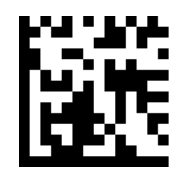

**Enable UPC-E0 Separator Disable UPC-E0 Separator**

### **UPCE0 Number System**

The number system digit of upc. Symbol is normally transmitted at the begging of the scanned data, but the unit can be programmed so it will not transmit it.

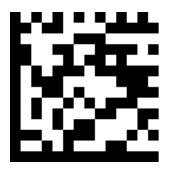

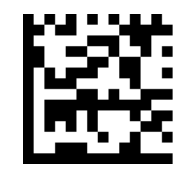

**Enable UPC-E0 Number System Disable UPC-E0 Number System**

### **UPCE0 Addenda**

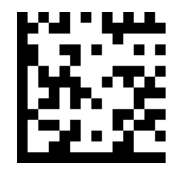

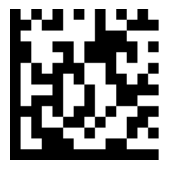

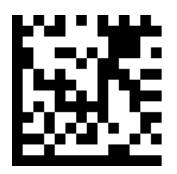

**Enable 2 Digit Addenda Disable 2 Digit Addenda**

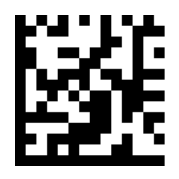

**Enable 5 Digit Addenda Disable 5 Digit Addenda**

### **UPC-A**

**Restore Factory Defaults**

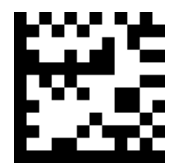

**Restore the Factory Defaults of UPC-A**

**Enable/Disable UPC-A**

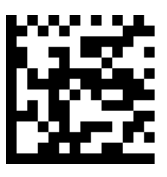

**Enable UPC-A Disable UPC-A**

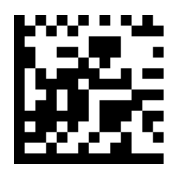

**UPC-A Check Digit**

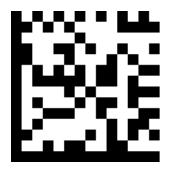

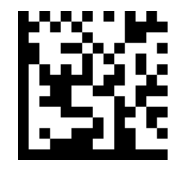

**Enable UPC-A Check Digit Disable UPC-A Check Digit**

### **UPC-A Addenda Required**

When required is scanned, the scanner will only read UPC-E barcodes that have addenda.

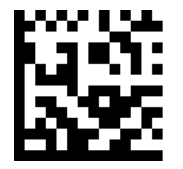

**Enable UPC-A Required Disable UPC-A Required**

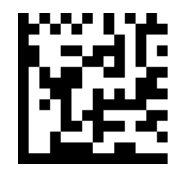

### **UPC-A Addenda Separator**

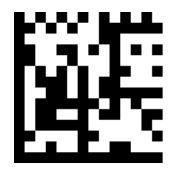

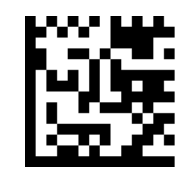

**Enable UPC-A Separator Disable UPC-A Separator**

### **UPC-A Number System**

The number system digit of upc. Symbol is normally transmitted at the begging of the scanned data ,but the unit can be programmed so it will not transmit it.

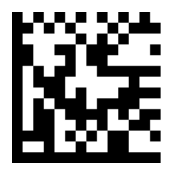

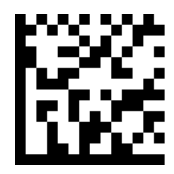

**Enable UPC-A Number System Disable UPC-A Number System**

### **UPC-A Addenda**

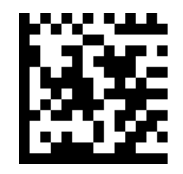

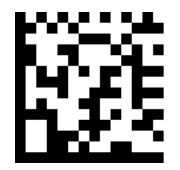

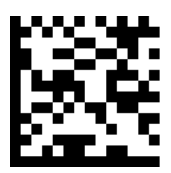

**Enable 2 Digit Addenda Disable 2 Digit Addenda**

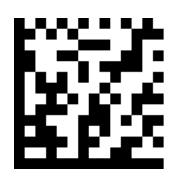

**Enable 5 Digit Addenda Disable 5 Digit Addenda**

**Interleaved 2 of 5**

**Restore Factory Defaults**

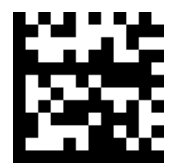

**Restore the Factory Defaults of Interleaved 2 of 5**

**Enable/Disable Interleaved 2 of 5**

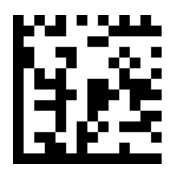

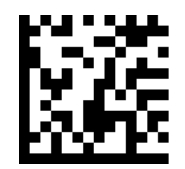

**Enable Interleaved 2 of 5 Disable Interleaved 2 of 5**

#### **Message Length**

Message length can be set to the maximum value, minimum value. The data between the maximum and the minimum is valid.

The maximum value and minimum value can be set using Programming command. Please check the programming command guide for the detail.

Example: Set the Barcode Message length of the minimum value is 10, the maximum value is 25,

Programming command Max: 02040425. Min: 02040310.
# **Interleaved 2 of 5 Check Digit**

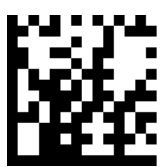

**No check Char**

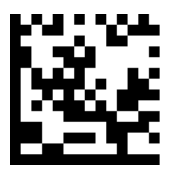

**Validate not Transmit**

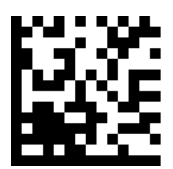

**Validate and Transmit**

## **Matrix 2 of 5**

**Restore Factory Defaults**

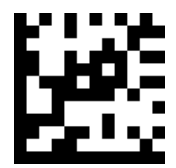

**Restore the Factory Defaults of Matrix 2 of 5**

**Enable/Disable Matrix 2 of 5**

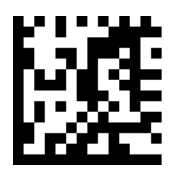

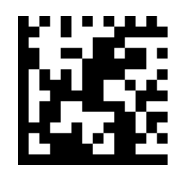

**Enable Matrix 2 of 5 Disable Matrix 2 of 5**

#### **Message Length**

Message length can be set to the maximum value, minimum value. The data between the maximum and the minimum is valid.

The maximum value and minimum value can be set using Programming command. Please check the programming command guide for the detail.

Example: Set the Barcode Message length of the minimum value is 10, the maximum value is 25,

Programming command Max: 02080310. Min: 0208025.

## **Industrial 2 of 5**

**Restore Factory Defaults**

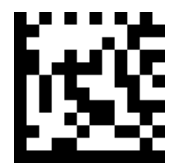

**Restore the Factory Defaults of Industrial 2 of 5**

**Enable/Disable Industrial 2 of 5**

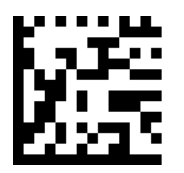

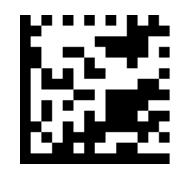

**Enable Industrial 2 of 5 Disable Industrial 2 of 5**

#### **Message Length**

Message length can be set to the maximum value, minimum value. The data between the maximum and the minimum is valid.

The maximum value and minimum value can be set using Programming command. Please check the programming command guide for the detail.

Example: Set the Barcode Message length of the minimum value is 10, the maximum value is 25,

Programming command Max: 02040425. Min: 02040310.

**Code 39**

**Restore Factory Defaults**

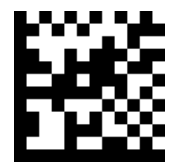

**Restore the Factory Defaults of Code 39**

**Enable/Disable Code 39**

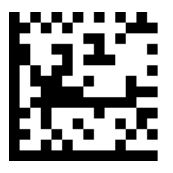

**Enable Code 39 Disable Code 39**

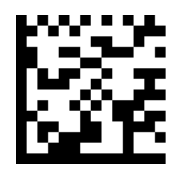

**Transmit Start/Stop Character**

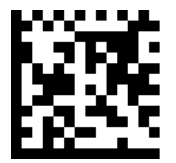

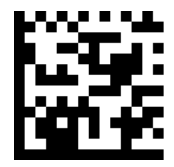

**Transmit Start/Stop Character Do not Transmit Start/Stop Character**

**Code 39 Check Character**

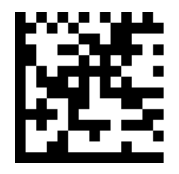

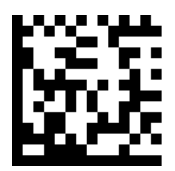

**No Check Char Validate and Transmit**

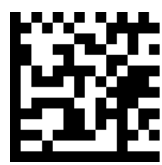

**Validate no Transmit**

**Code 39 Append**

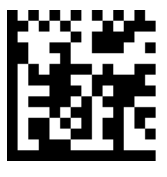

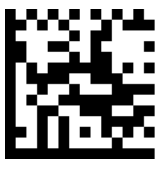

**Enable Append Disable Append**

# **Code 39 Full ASCII**

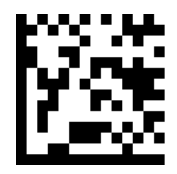

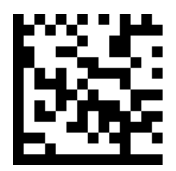

**Enable Code 39 Full ASCII Disable Code 39 Full ASCII**

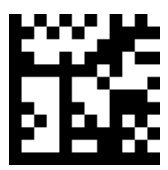

**Code 39 Code page**

## **Codabar**

**Restore Factory Defaults**

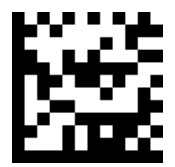

**Restore the Factory Defaults of Codabar**

## **Enable/Disable Codabar**

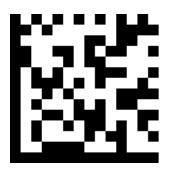

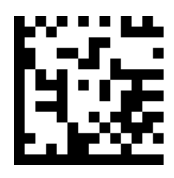

**Enable Codabar Disable Codabar**

#### **Message Length**

Message length can be set to the maximum value, minimum value. The data between the maximum and the minimum is valid.

The maximum value and minimum value can be set using Programming command. Please check the programming command guide for the detail.

Example: Set the Barcode Message length of the minimum value is 10, the maximum value is 25,

Programming command Max: 02020625. Min: 02020510.

## **Transmit Start/Stop Character**

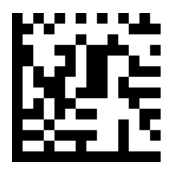

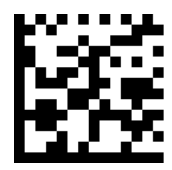

**Transmit Start/Stop Character Do not Transmit Start/Stop Character**

#### **Codabar check Character**

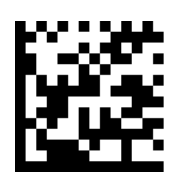

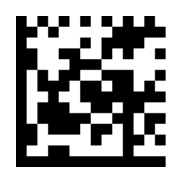

**No Check Char Validate and Transmit**

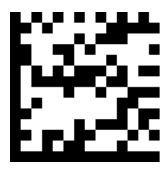

**Validate no Transmit**

## **Code 93**

**Restore Factory Defaults**

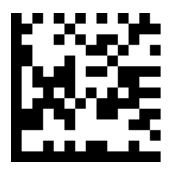

**Restore the Factory Defaults of Code 93**

**Enable/Disable Code 93**

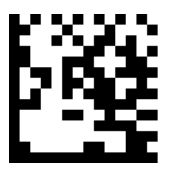

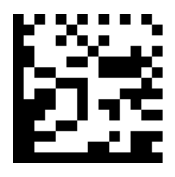

**Enable Code 93 Disable Code 93**

#### **Message Length**

Message length can be set to the maximum value, minimum value. The data between the maximum and the minimum is valid.

The maximum value and minimum value can be set using Programming command. Please check the programming command guide for the detail.

Example: Set the Barcode Message length of the minimum value is 10, the maximum value is 25,

Programming command Max: 020D0325. Min: 020D0210.

# **Code 93 Append**

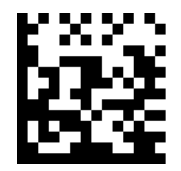

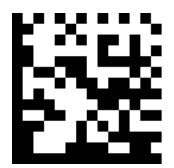

**Enable Code 93 Append Disable Code 93 Append**

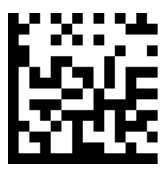

**Code 93 Code page**

**GS1-Databar (RSS)**

**Restore Factory Defaults**

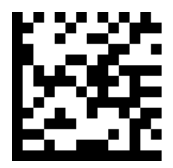

**Enable Code 93 Append**

**Enable/Disable GS1 Databar**

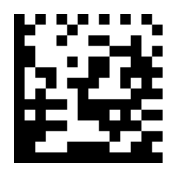

**Enable GS1-DataBar Disable GS1-DataBar**

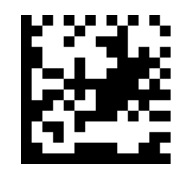

## **Code 11**

**Restore Factory Defaults**

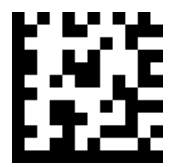

**Restore the Factory Defaults of Code 11**

**Enable/Disable Code 11**

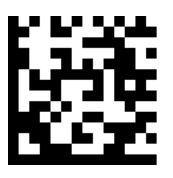

**Enable Code 11 Disable Code 11**

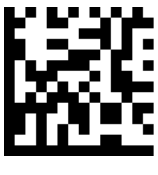

#### **Message Length**

Message length can be set to the maximum value, minimum value. The data between the maximum and the minimum is valid.

The maximum value and minimum value can be set using Programming command. Please check the programming command guide for the detail.

Example: Set the Barcode Message length of the minimum value is 10, the maximum value is 25,

Programming command Max: 02090325. Min: 02090210.

# **Code 11 Check Digit Required**

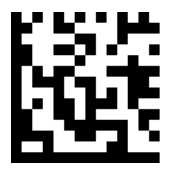

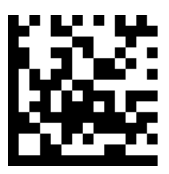

**1 Check Digit 2 Check Digit**

## **Code 32**

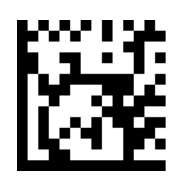

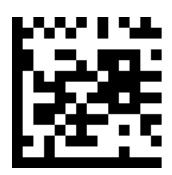

**Enable Code 32 Disable Code 32**

## **MSI**

**Restore Factory Defaults**

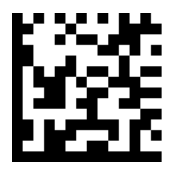

**Restore the Factory Defaults of MSI**

#### **Enable/Disable MSI**

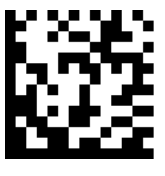

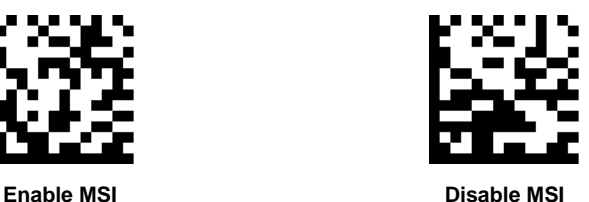

#### **Message Length**

Message length can be set to the maximum value, minimum value. The data between the maximum and the minimum is valid.

The maximum value and minimum value can be set using Programming command. Please check the programming command guide for the detail.

Example: Set the Barcode Message length of the minimum value is 10, the maximum value is 25,

Programming command Max: 020E0410. Min: 020E035.

# **MSI Check Character**

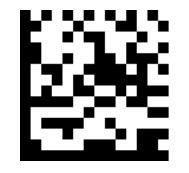

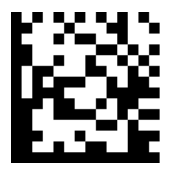

**ValidateType10ThenType11CharNoTransmit ValidateType10NoTransmit**

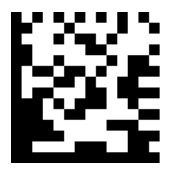

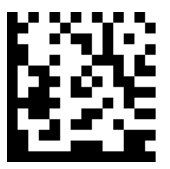

**Validate2Type10CharNoTransmit DisableMSICheck**

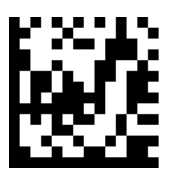

**ValidateType10Transmit ValidateType10ThenType11CharTransmit**

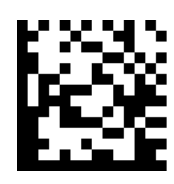

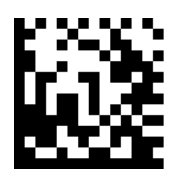

**Validate2Type10NoTransmit Validate2Type10CharTransmit**

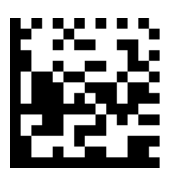

# **2D Symbologies**

**PDF 417**

**Restore Factory Defaults**

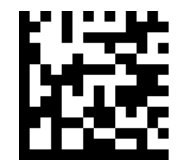

**Restore the Factory Defaults of PDF 417**

**Enable/Disable PDF 417**

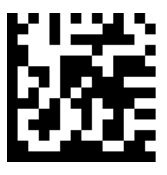

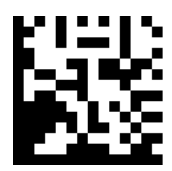

**Enable PDF 417 Disable PDF 417**

## **Enable/Disable MacroPDF 417**

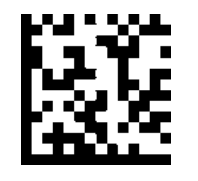

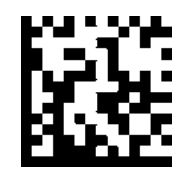

**Enable MacroPDF 417 Disable MacroPDF 417**

#### **Message Length**

Message length can be set to the maximum value, minimum value. The data between the maximum and the minimum is valid.

The maximum value and minimum value can be set using Programming command. Please check the programming command guide for the detail.

Example: Set the Barcode Message length of the minimum value is 10, the maximum value is 25,

Programming command Max: 020E0410. Min: 020E035.

## **QR Code**

**Restore Factory Defaults**

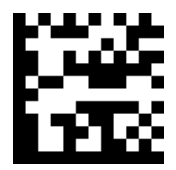

**Restore the Factory Defaults of QR Code**

**Enable/Disable QR Code**

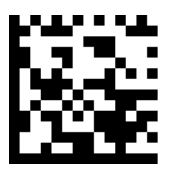

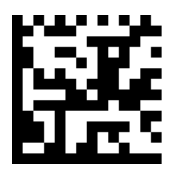

**Enable QR Code Disable QR Code** 

#### **Message Length**

Message length can be set to the maximum value, minimum value. The data between the maximum and the minimum is valid.

The maximum value and minimum value can be set using Programming command. Please check the programming command guide for the detail.

Example: Set the Barcode Message length of the minimum value is 10, the maximum value is 25,

Programming command Max: 02370310. Min: 0237025.

## **QR Code Append**

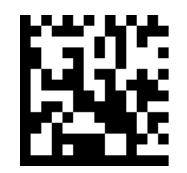

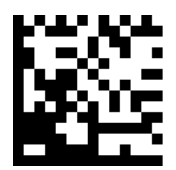

**Enable QR code Append Disable QR code Append**

## **QR Code Page**

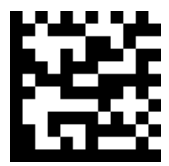

**QR Code Page**

**Data Matrix**

**Restore Factory Defaults**

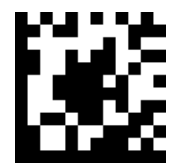

**Restore the Factory Defaults of Data Matrix**

**Enable/Disable Data Matrix**

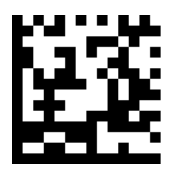

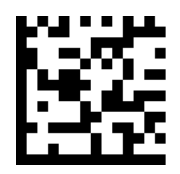

**Enable Data Matrix Disable Data Matrix**

#### **Message Length**

Message length can be set to the maximum value, minimum value. The data between the maximum and the minimum is valid.

The maximum value and minimum value can be set using Programming command. Please check the programming command guide for the detail.

Example: Set the Barcode Message length of the minimum value is 10, the maximum value is 25,

Programming command Max: 02360310. Min: 0236025.

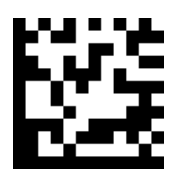

**QR Code Page**

**Maxicode**

**Restore Factory Defaults**

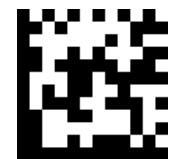

**Restore the Factory Defaults of Maxicode**

**Enable/Disable Maxicode**

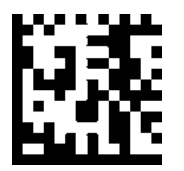

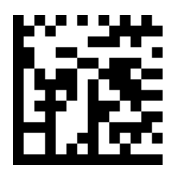

**Enable Maxicode Disable Maxicode**

#### **Message Length**

Message length can be set to the maximum value, minimum value. The data between the maximum and the minimum is valid.

The maximum value and minimum value can be set using Programming command. Please check the programming command guide for the detail.

Example: Set the Barcode Message length of the minimum value is 10, the maximum value is 25,

Programming command Max: 02360310. Min: 0236025.

**Aztec**

#### **Restore Factory Defaults**

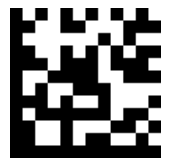

**Restore the Factory Defaults of Aztec**

**Enable/Disable Aztec**

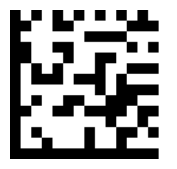

**Enable Aztec Disable AZtec**

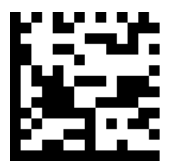

#### **Message Length**

Message length can be set to the maximum value, minimum value. The data between the maximum and the minimum is valid.

The maximum value and minimum value can be set using Programming command. Please check the programming command guide for the detail.

Example: Set the Barcode Message length of the minimum value is 10, the maximum value is 25,

Programming command Max: 02330610. Min: 0233055.

#### **Aztec Append**

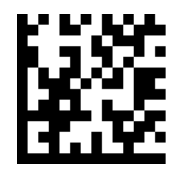

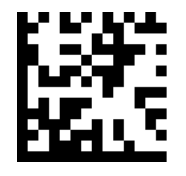

**Enable Aztec Append Disable Aztec Append**

## **Hanxin**

**Restore Factory Defaults**

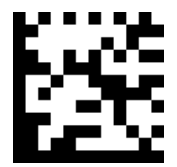

**Restore the Factory Defaults of Hanxin**

## **Enable/Disable Hanxin**

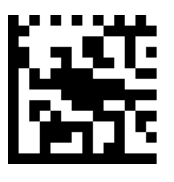

**Enable Hanxin Disable Hanxin**

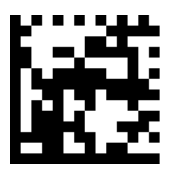

#### **Message Length**

Message length can be set to the maximum value, minimum value. The data between the maximum and the minimum is valid.

The maximum value and minimum value can be set using Programming command. Please check the programming command guide for the detail.

Example: Set the Barcode Message length of the minimum value is 10, the maximum value is 25,

Programming command Max: 02380310. Min: 0238025.

# **Appendix**

# **Appendix 1: Factory Defaults Table**

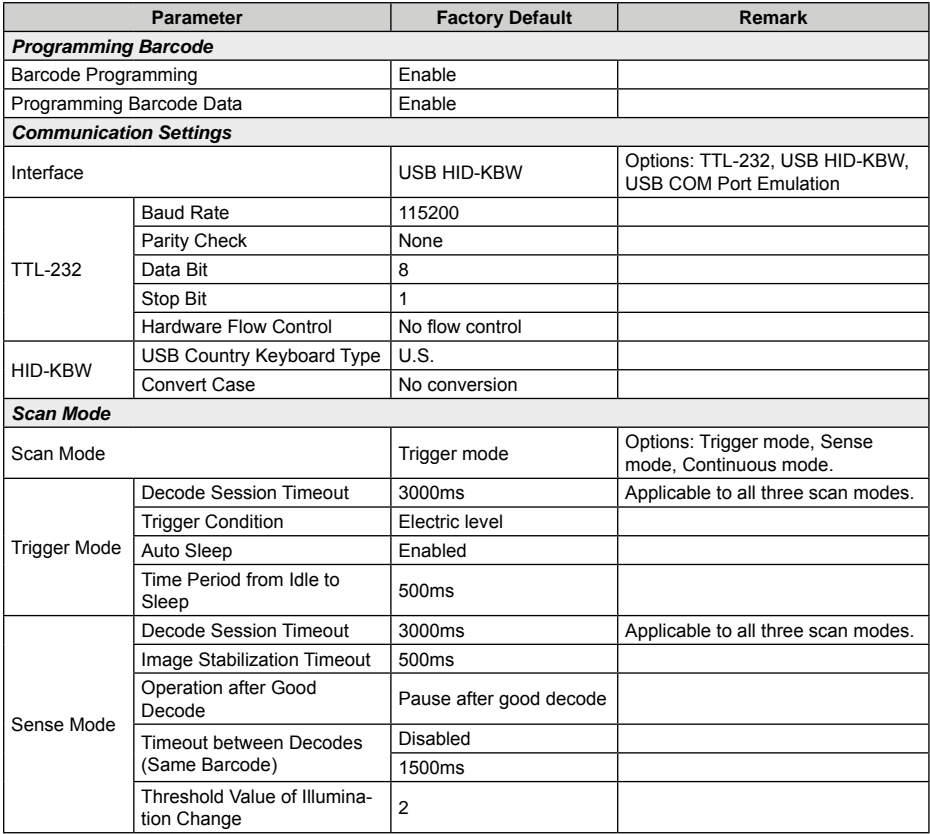

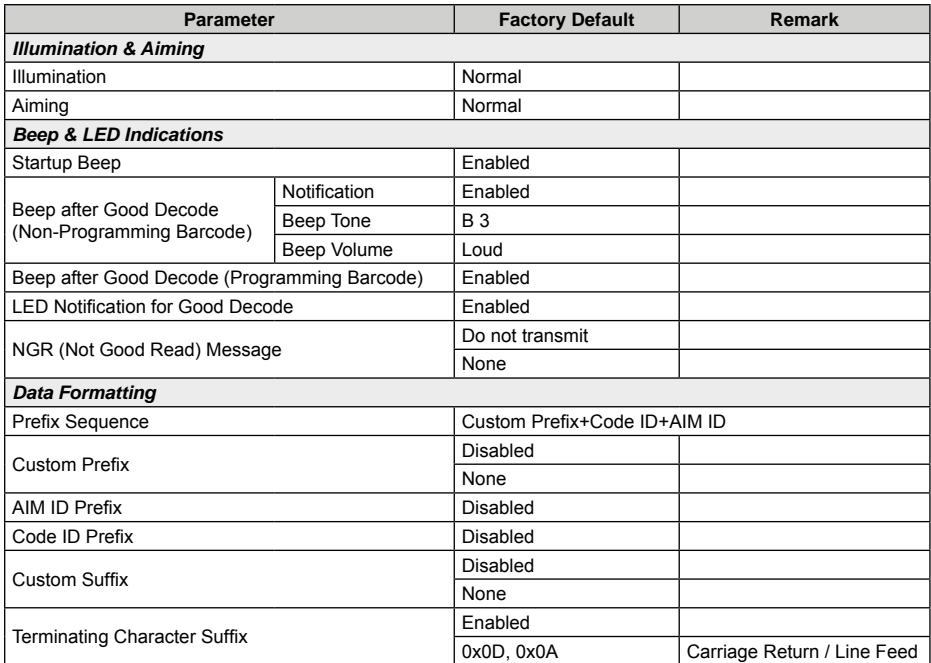

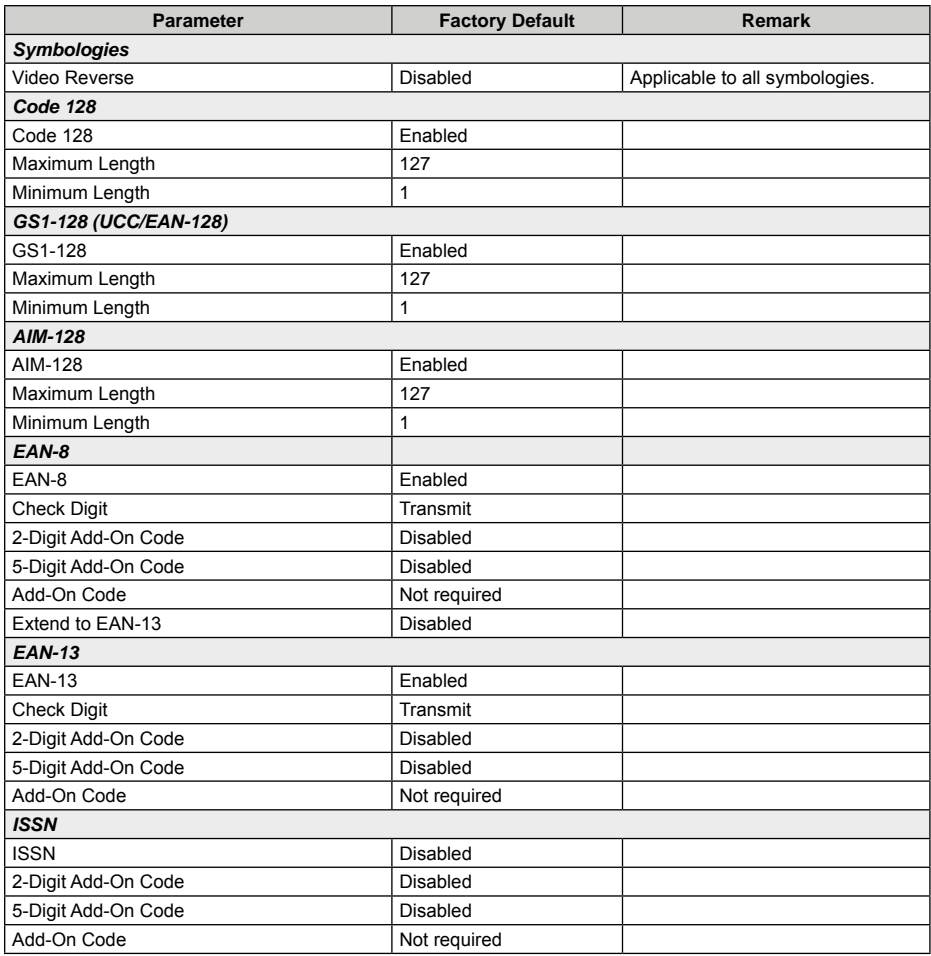

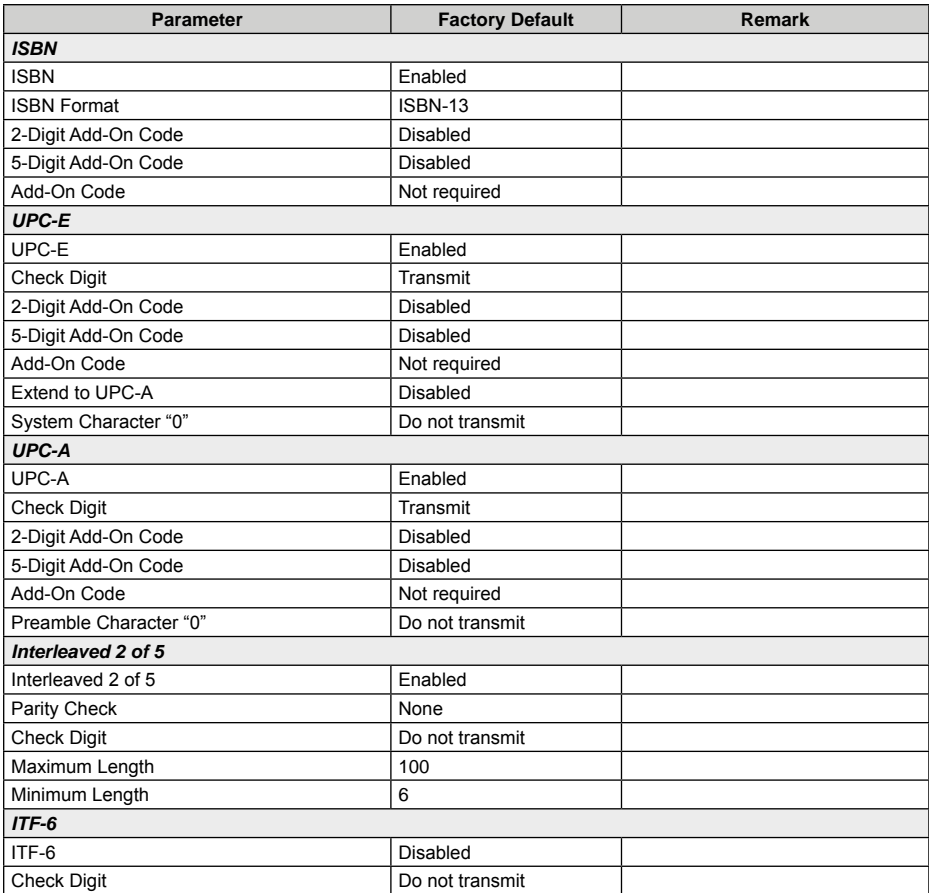

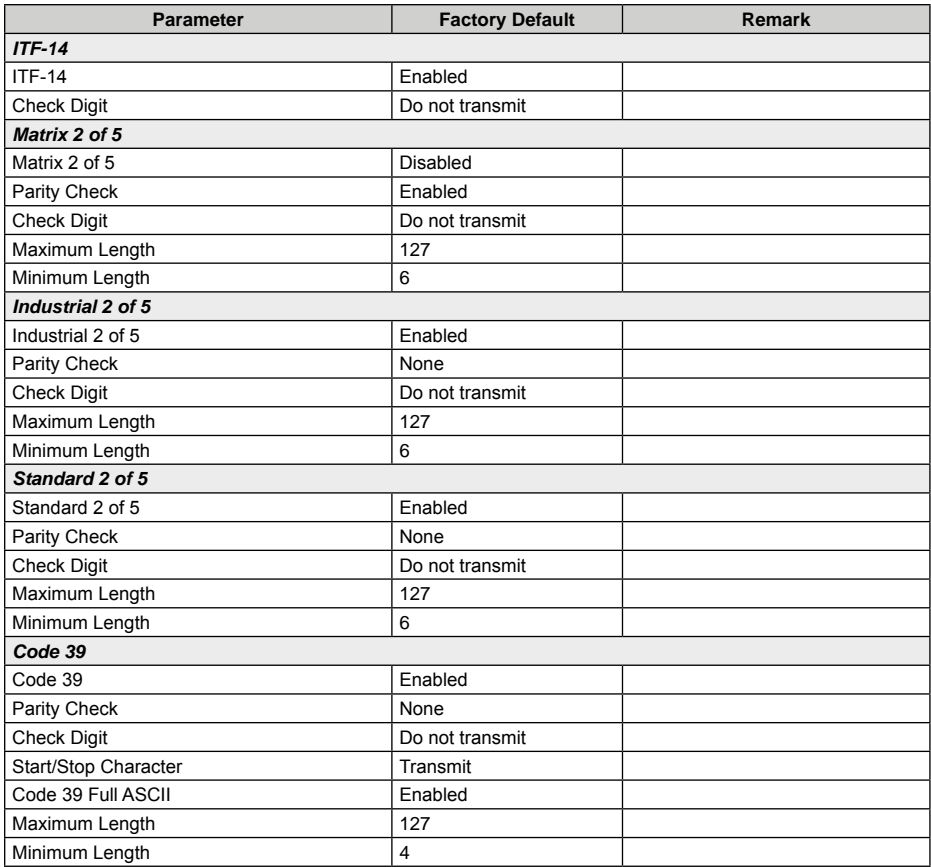

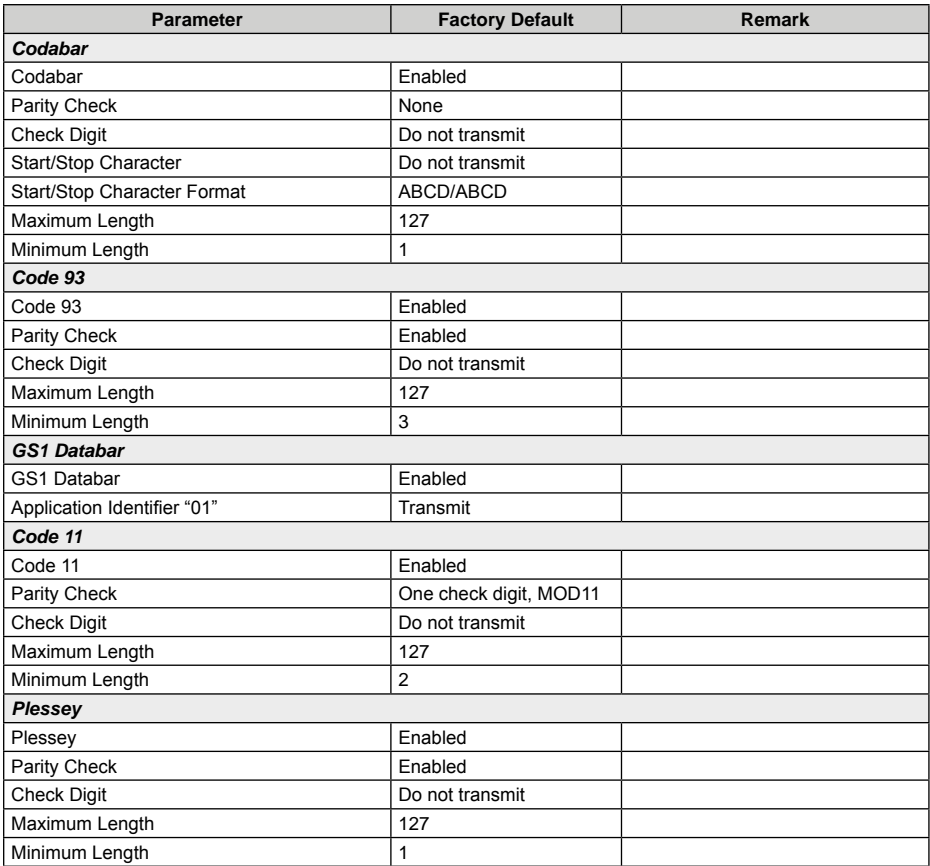

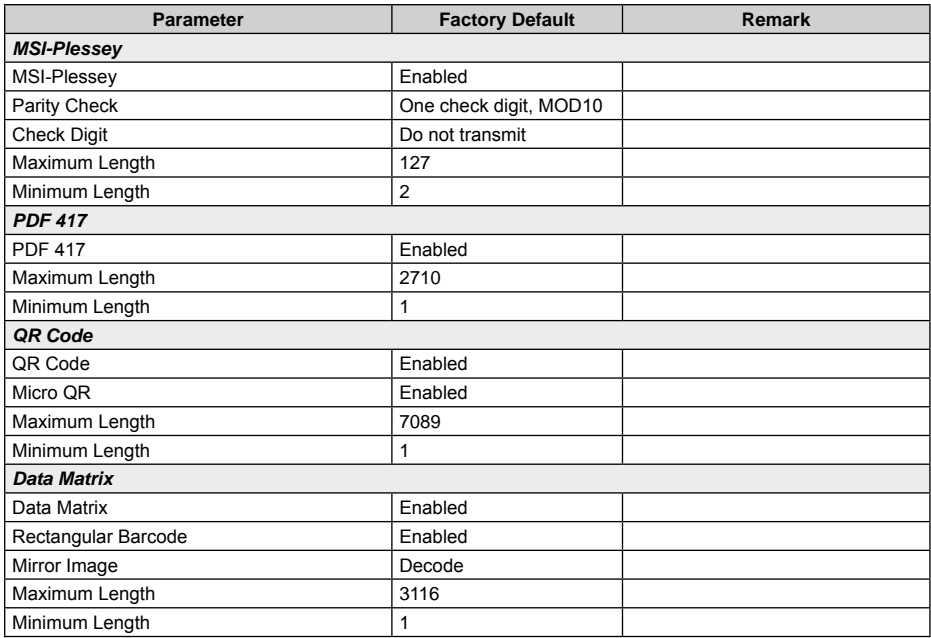

# **Appendix 2: AIM ID Table**

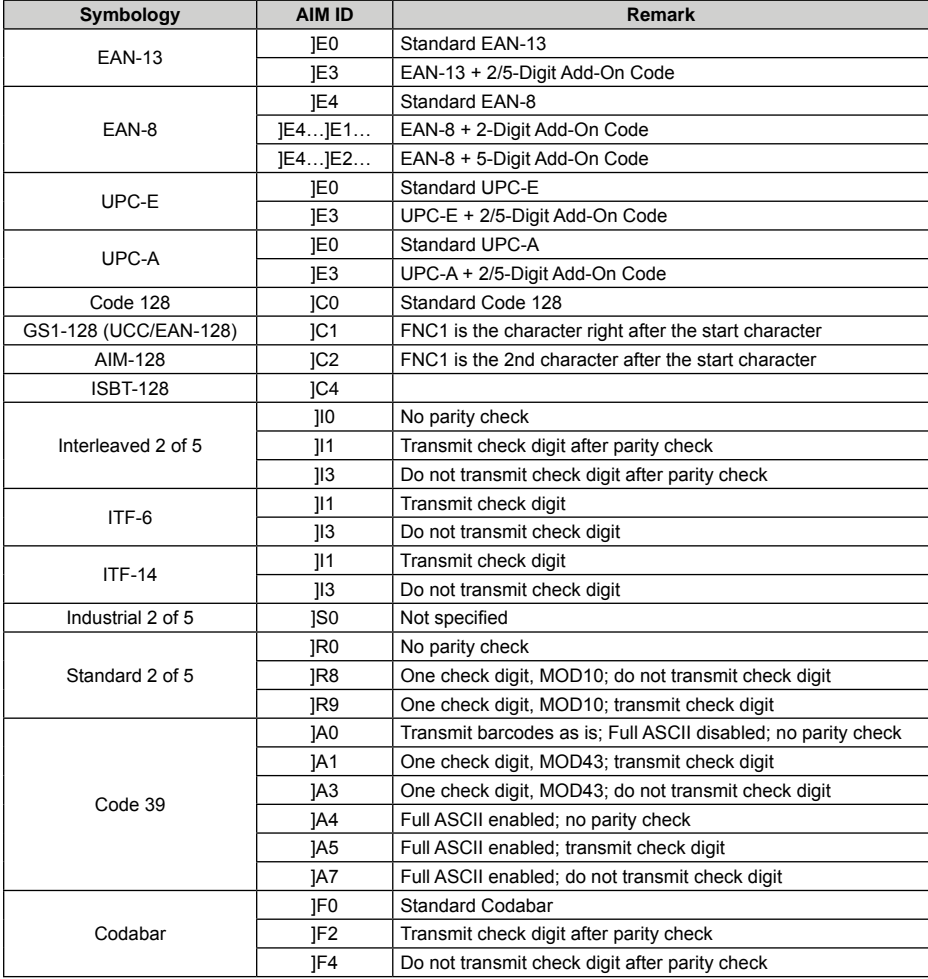

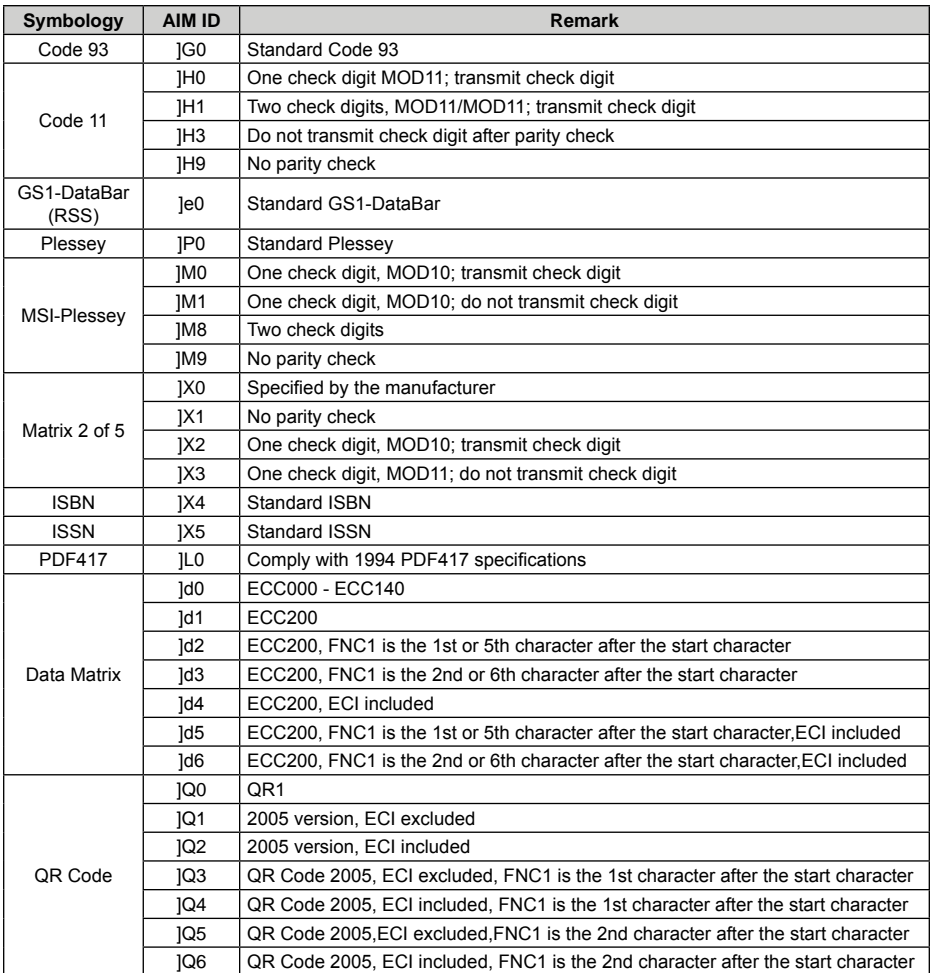

**Reference:** ISO/IEC 15424:2008 Information technology – Automatic identification and data capture techniques – Data Carrier

Identifiers (including Symbology Identifiers).

# **Appendix 3: Code ID Table**

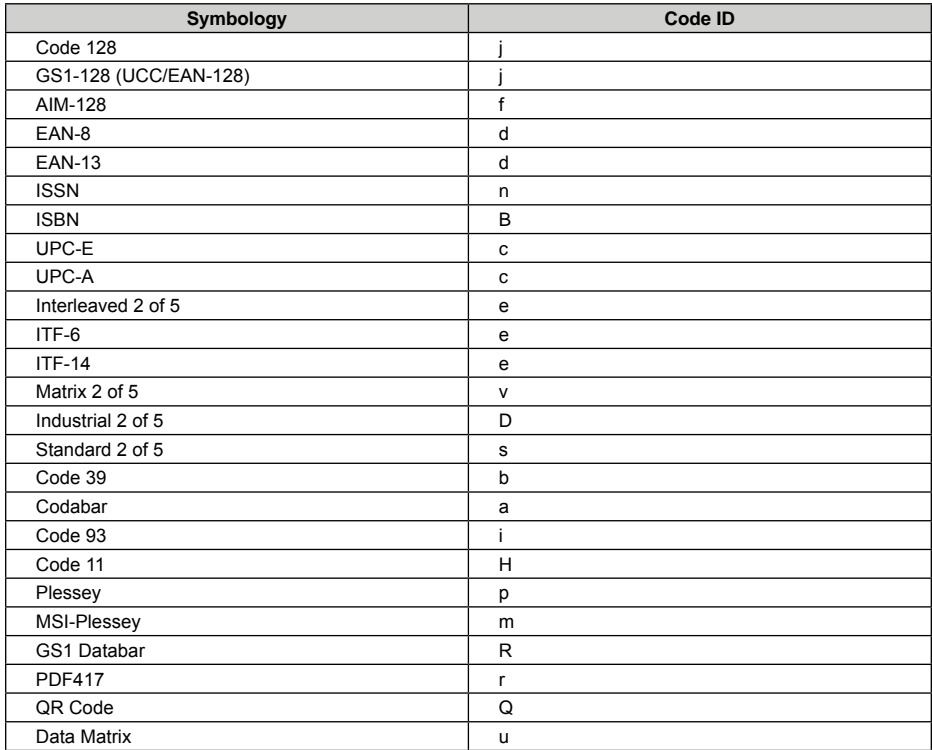

# **Appendix 4: ASCII Table**

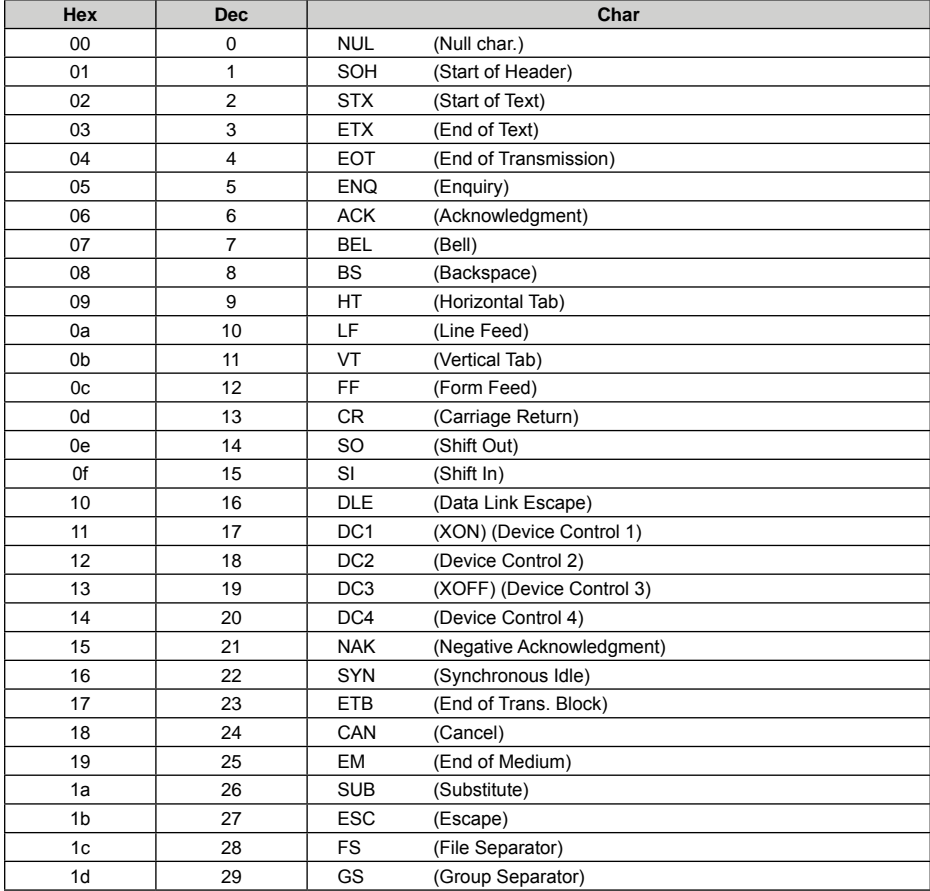

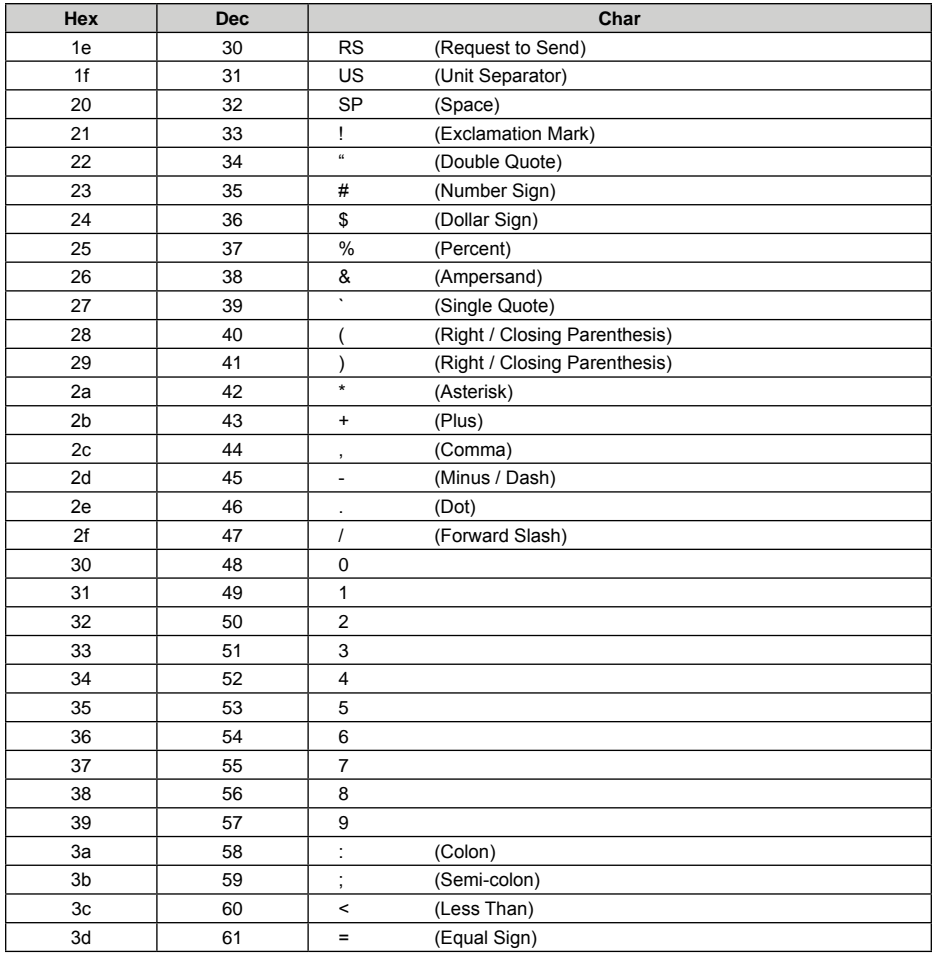
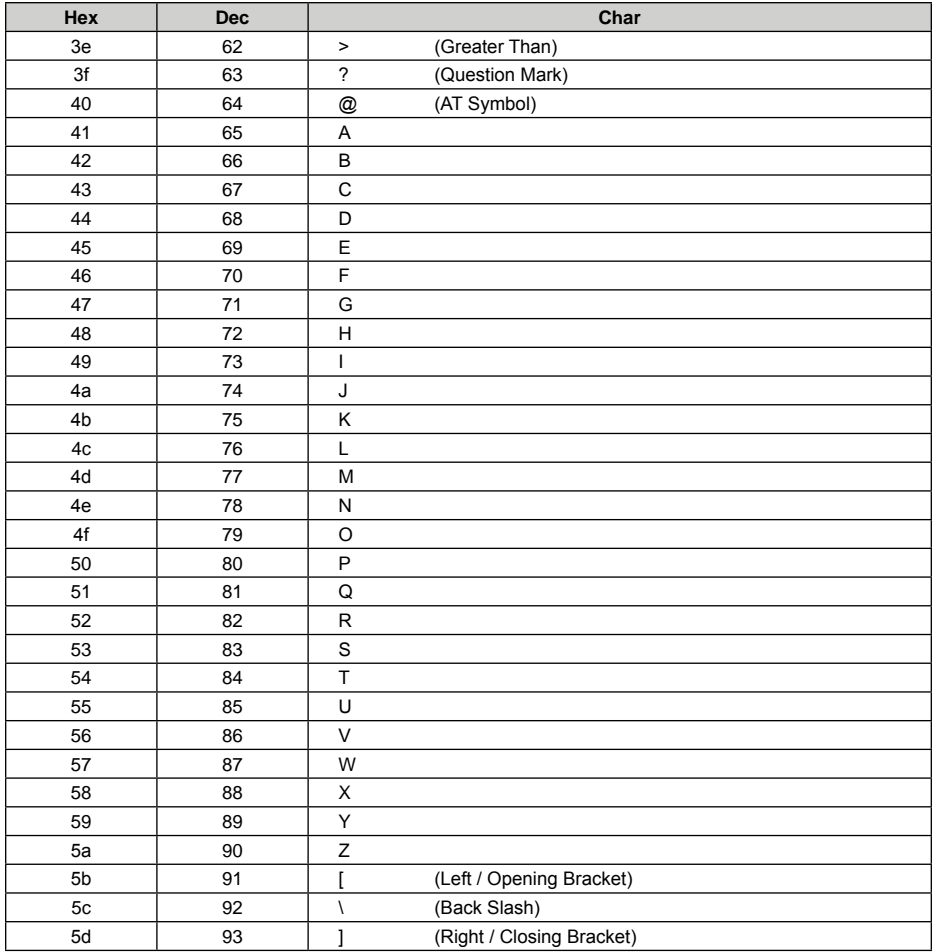

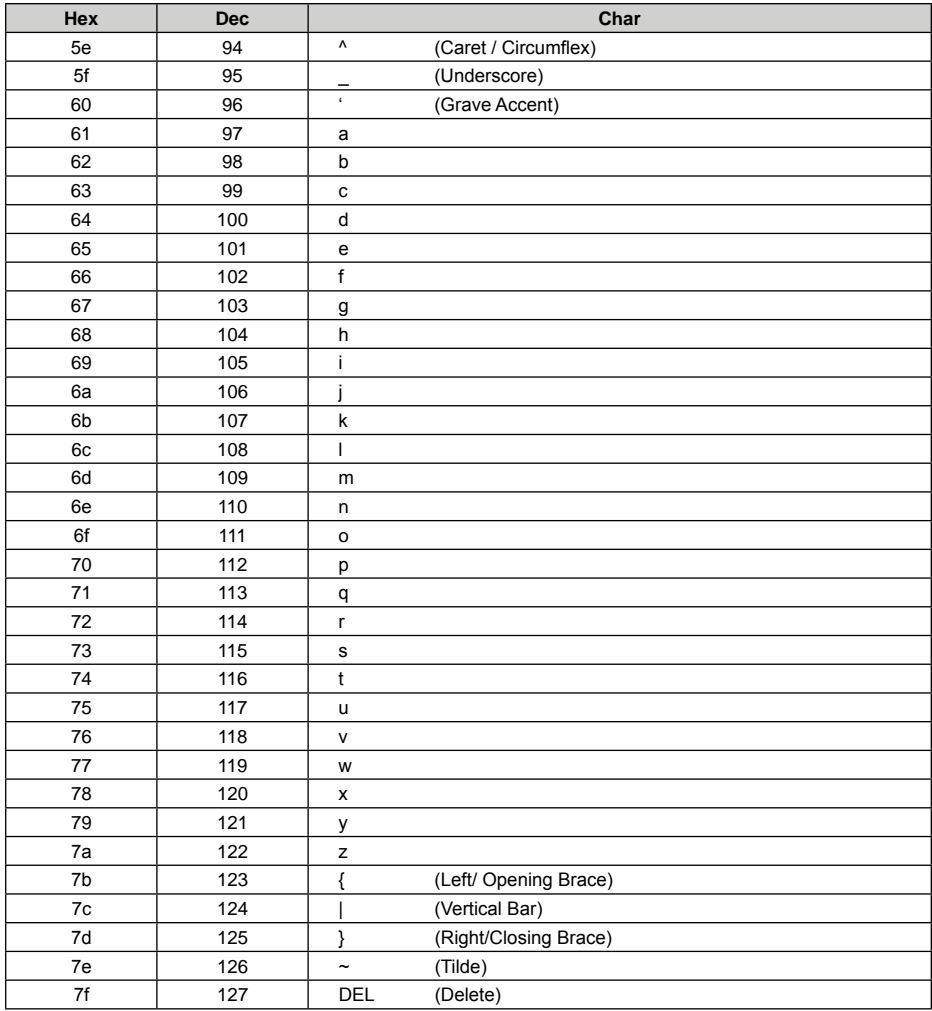

## **Appendix 5: Digit Barcodes**

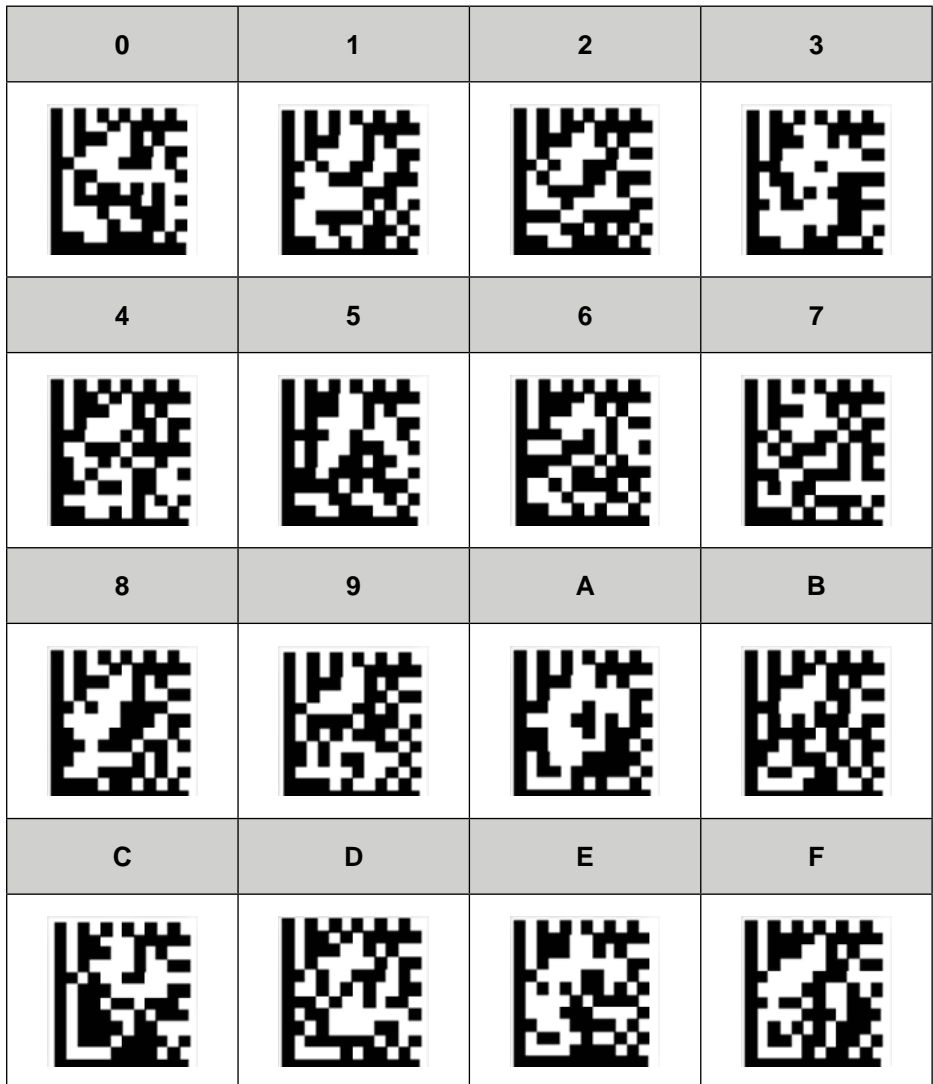